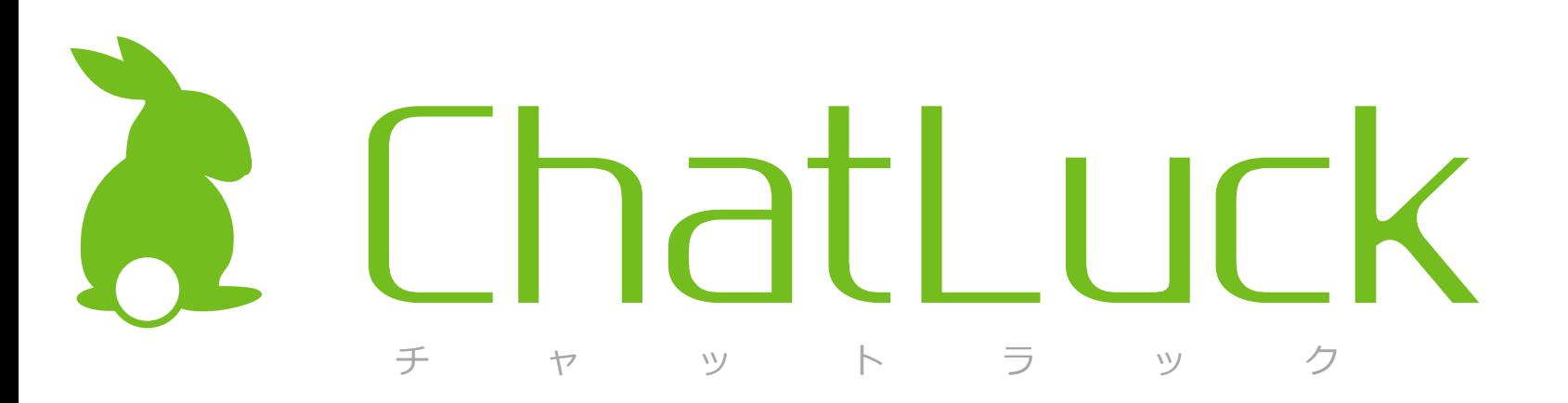

## d**esknet's NEO**・**ChatLuck**連携資料

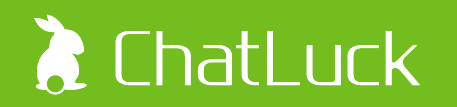

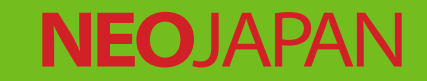

# desknets NEO X & ChatLuck

#### ①**desknet's NEO**用ポータルガジェット ②ユーザー・組織情報の同期

desknet's NEOのポータルに貼り付けられる 専用コンテンツです。

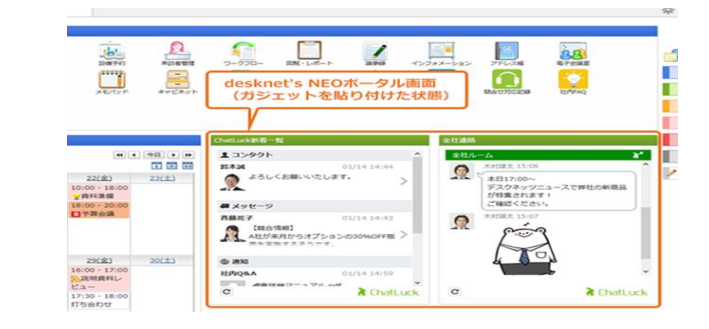

ChatLuckから、ネットワークを介して desknet's NEOのユーザー情報・組織情報を 自動取得・反映する機能です。

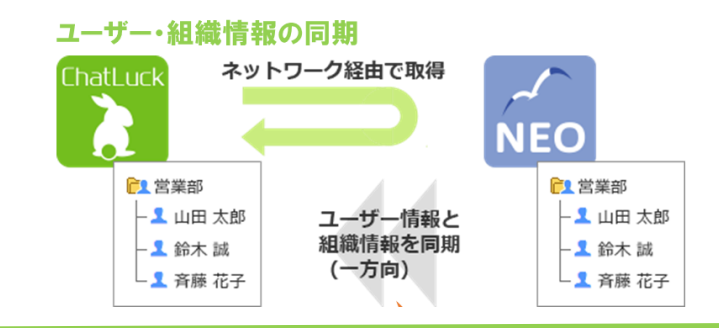

#### ③シングルサインオン連携

desknet's NEOのポータルや パレットメニューのアイコンから、 ChatLuckにシングルサインオンできます。

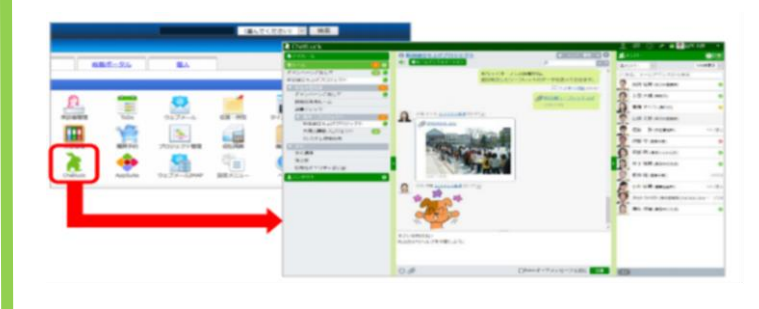

#### ④スケジュール連携

desknet's NEOのスケジュールを取り込んで、 マイルームのスケジュールに表示できます。

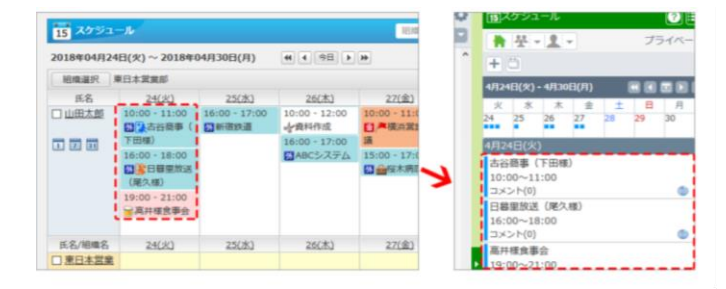

#### ⑤お知らせ通知

desknet's NEOのネオツイのお知らせに、 ChatLuckの新着メッセージを通知できます。

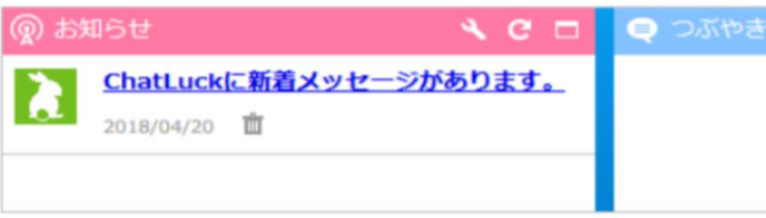

#### ⑥伝言連携

desknet's NEOの特定機能の伝言を ChatLuckマイルームにて通知することが出来ます。

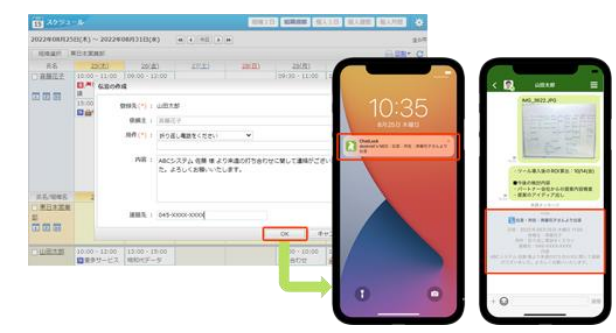

#### ■連携概要

desknet's NEOのポータルに貼り付けられる専用コンテンツです。 メッセージ新着情報のリアルタイム通知から、メッセージの投稿・ファイルの共有 まで、ポータル画面内で処理を完結できます。

■設定方法

https://www.chatluck.com/faq/content/2457/

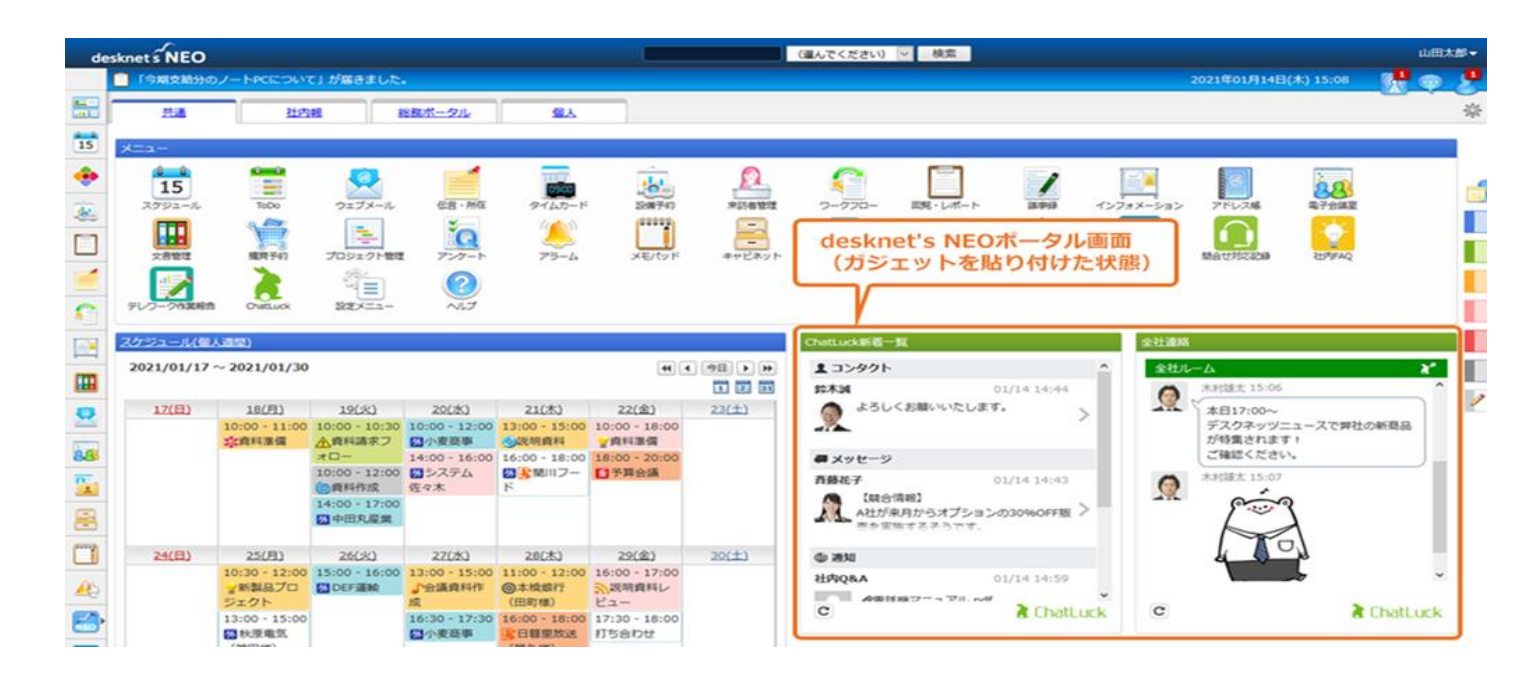

#### ■連携概要

ChatLuckから、ネットワークを介してdesknet's NEOのユーザー情報・組織情報を自 動取得・反映する機能です。

#### ■設定方法

- 1)システム管理者でChatLuckにログイン
- 2)画面右上の逆三角形のボタンより システム管理者設定をクリック
- 3)外部連携設定の「desknet's NEO連携設定」 をクリック
- 4) 右図のように 「ユーザー及び組織データ同期情報」 を設定ください。

```
※ NEOの登録ユーザー数≦CLのユーザーライセンス数の
場合のみ同期処理が可能でございます。
```
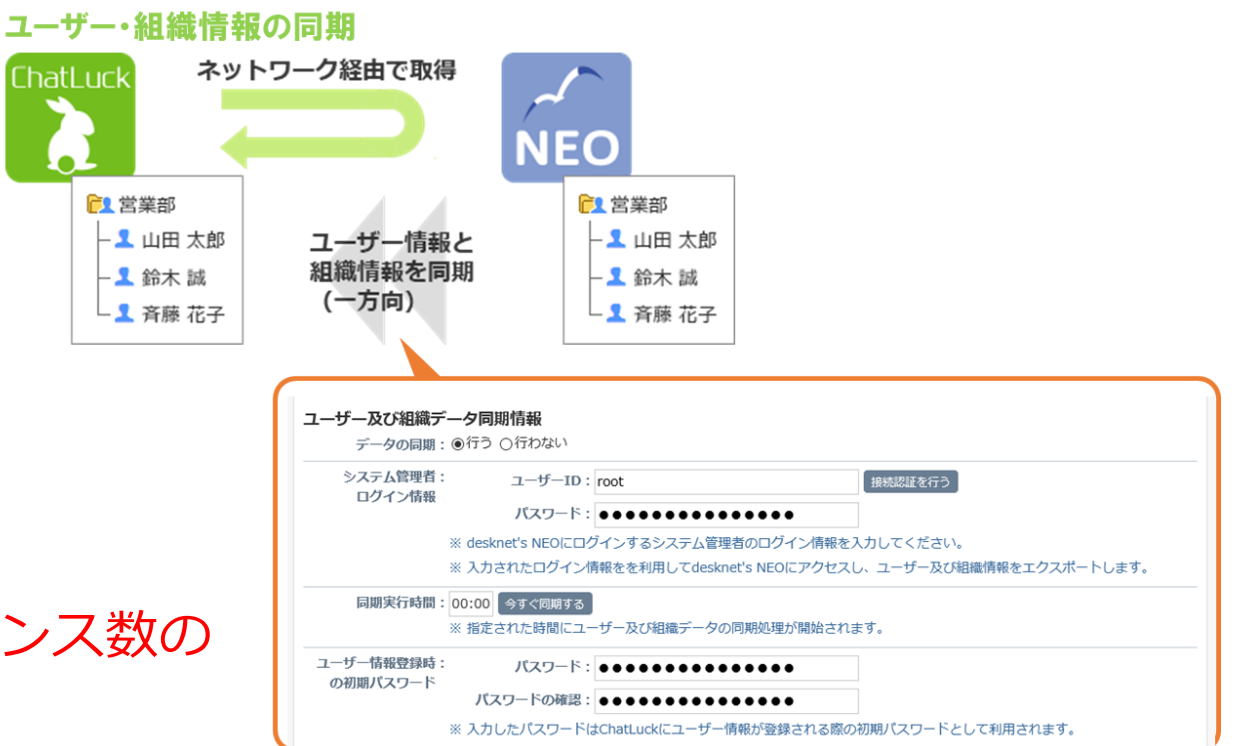

#### ■連携概要 desknet's NEOのポータルやパレットメニューのアイコンから、 ChatLuckにシングルサインオンできます。

■設定マニュアル

https://www.chatluck.com/download/doc/install/ja\_JP/com/neo\_setting\_sso.html

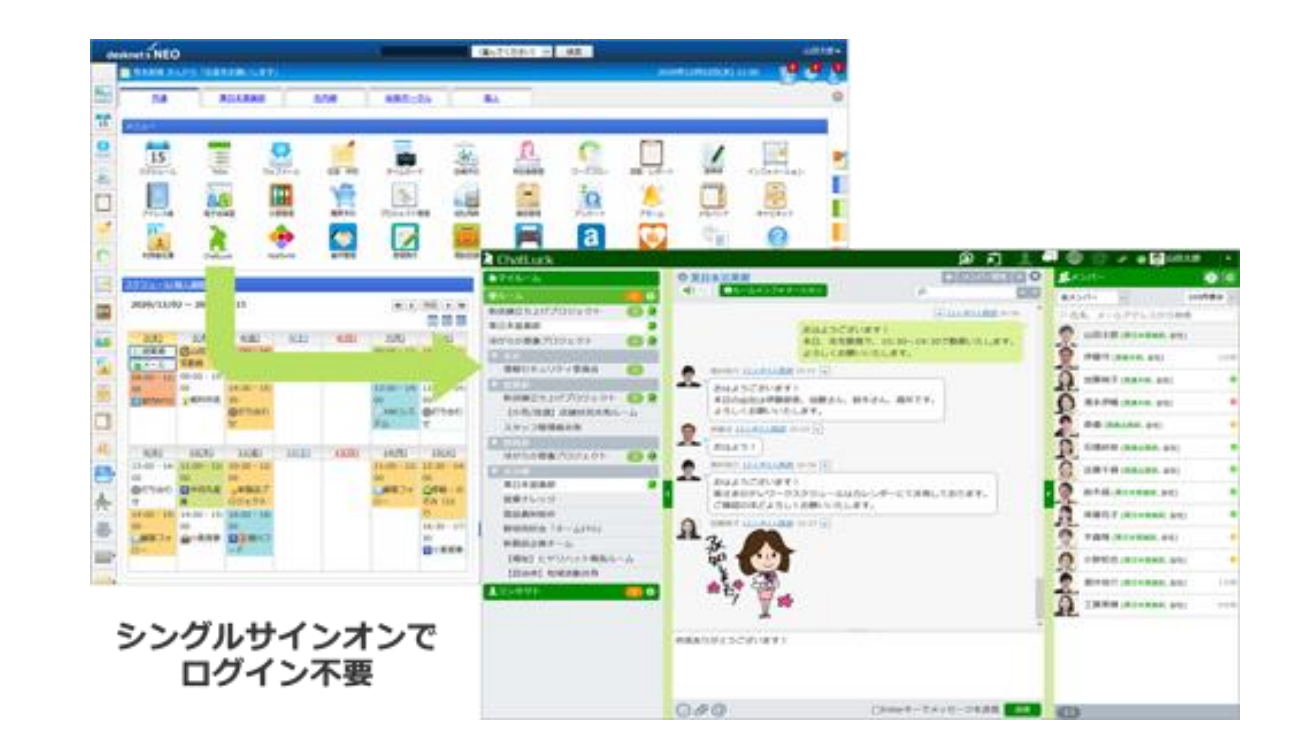

■連携概要 desknet's NEOのスケジュールを取り込んで、 マイルームのスケジュールに表示できます。

■設定マニュアル

https://www.chatluck.com/download/doc/install/ja\_JP/com/neo\_setting\_ical.html

※desknets NEOクラウド版のお客様は 「1. iCalendarアドオンをインストールする」の設定は不要です。

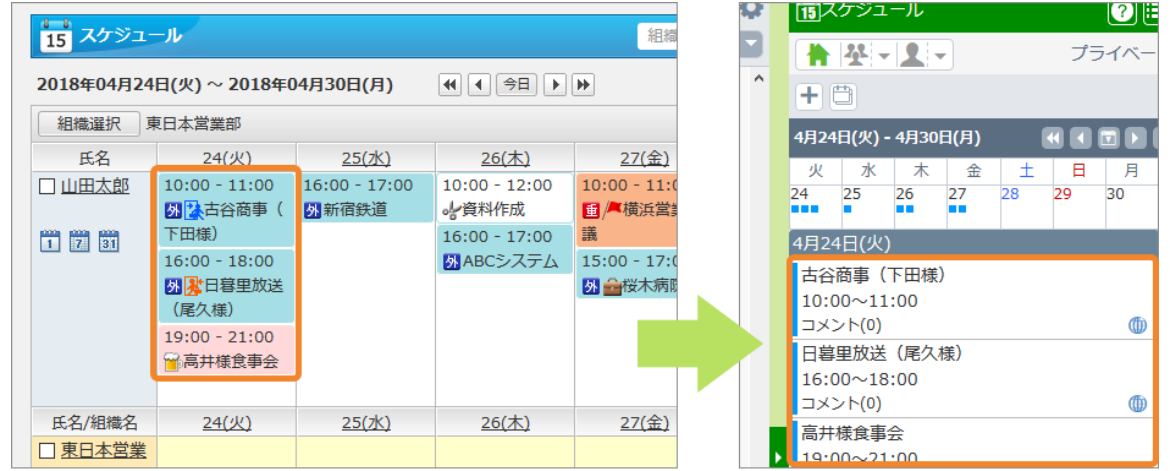

スケジュールをChatLuckに取り込み

### ⑤お知らせ通知

#### ■連携概要 desknet's NEOのネオツイのお知らせに、 ChatLuckの新着メッセージを通知できます。

#### ■設定マニュアル

https://www.chatluck.com/download/doc/install/ja\_JP/com/neo\_setting\_ntwi.html

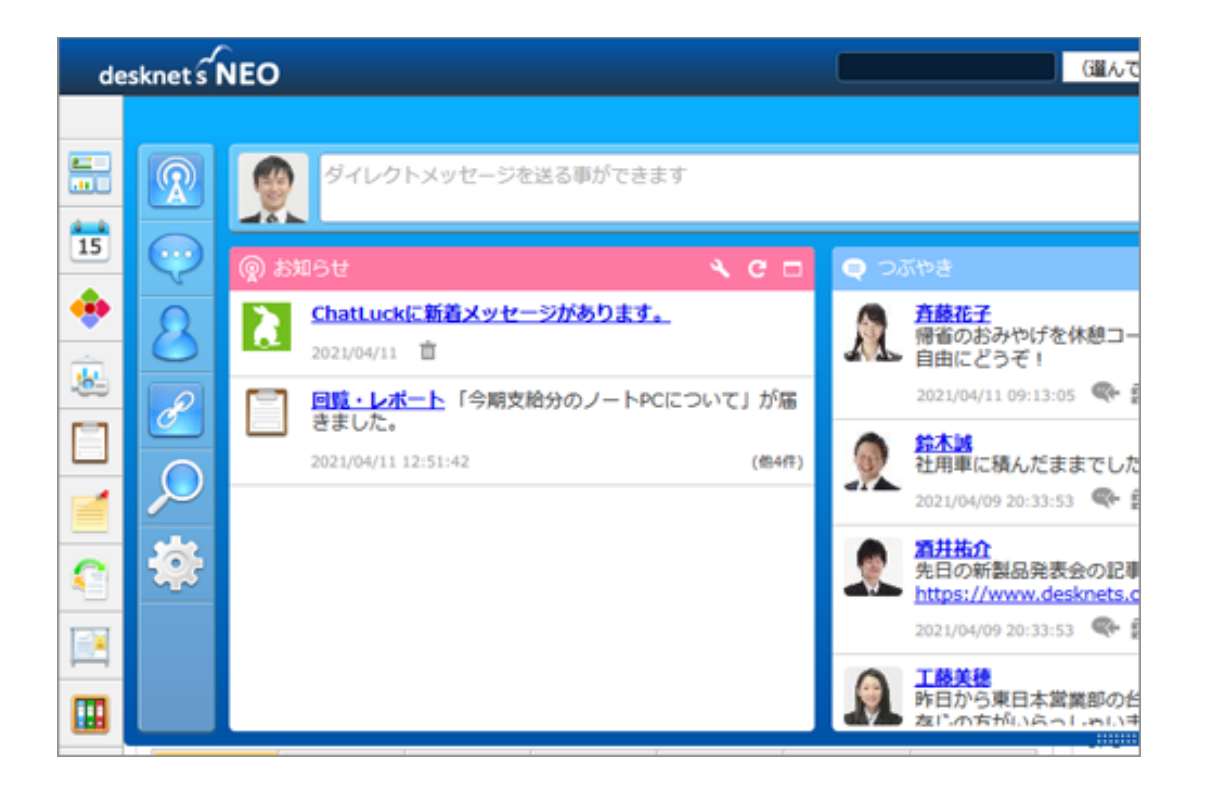

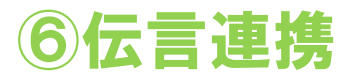

#### ■連携概要

desknet's NEOの特定機能の伝言を ChatLuckマイルームにて通知することが出来ます。

■設定マニュアル

https://www.desknets.com/neo/help/ja\_JP/public/chatlk/002.html

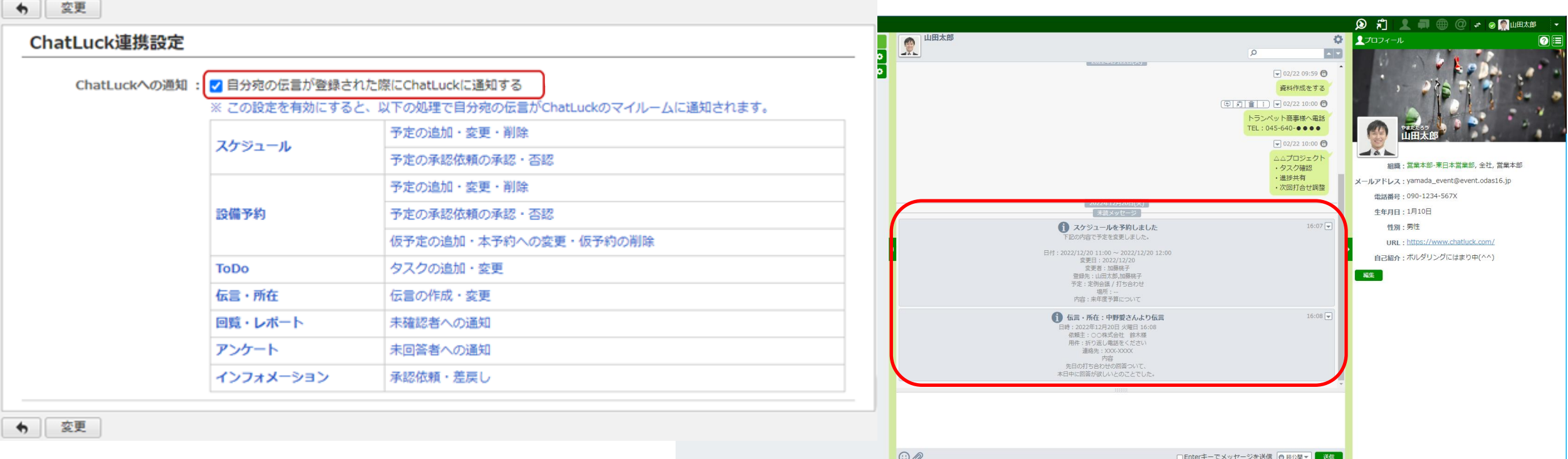